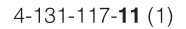

### **SONY**

### Мини Hi-Fi Аудио Система

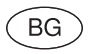

Инструкции за експлоатация CMT-BX30R

MHC-EC99/EC79/EC69 MHC-EC99T/EC79T/EC69T

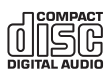

© 2009 Sony Corporation

#### Предупреждение

За да намалите риска от пожар, не покривайте вентилационните отвори на устройството с вестници, покривки, завеси и др. Не поставяйте запалени свещи върху устройството.

За да предотвратите пожар или токов удар, не излагайте устройството на влага и източници пръскащи течности и не поставяйте предмети, пълни с течности (например вази), върху устройството. Не инсталирайте устройството в затворени пространства като лавици и вградени шкафове.

Тъй като устройството се изключва от електрическата мрежа посредством щепсела на кабела, свържете устройството към удобен за достъп електрически контакт.

Не излагайте батерии или устройства на високи температури, като например на влиянието на пряка слънчева светлина, въздействието на огън или подобни. Устройството не е изключено от електрическата мрежа докато щепселът е включен в контакта.

Прекалено силният звук при слушане със слушалки може да предизвика загуба на слуха.

#### Внимание

Използването на оптични инструменти с това устройство може да представлява риск за зрението Ви.

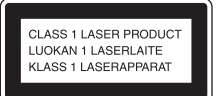

Това устройство е класифицирaно като CLASS 1 LASER продукт. Маркировката е разположена от задната страна.

#### Забележка за потребители в страни, попадащи под изискванията на директивите на Европейския съюз:

Производителят на този продукт е Sony Corporation, 1-7-1 Konan Minato-ku Tokyo, 108-0075 Japan. Оторизираният представител на EMC и безопасност на продукта е Sony Deutschland GmbH, Hedelfinger Strasse 61, 70327 Stuttgart, Germany. За въпроси, касаещи сервиза и гаранцията на устройството, се обръщайте към адресите, указани в съответните документи, приложени към продукта.

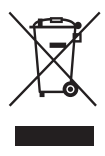

**Изхвърляне на стари електрически & електронни уреди (Приложимо за страните от Европейския съюз и други европейски страни, използващи система за разделно събиране на отпадъци)**

Този символ на устройството или на неговата опаковка показва, че този продукт не трябва да се третира като домашен отпадък. Вместо това, той трябва да бъде предаден в съответните пунктове за рециклиране на електрически и електронни уреди. Изхвърляйки този продукт на правилното място, вие предотвратявате потенциални негативни последици за околната среда и човешкото здраве, които в противен случай, при неправилното изхвърляне на този продукт, могат да се случат. Рециклирането на материалите ще помогне за запазването на естествените ресурси. За по-подробна информация относно рециклирането на този продукт, моля, свържете се с местния градски офис, службата за изхвърляне на отпадъци или с магазина, от който сте закупили продукта.

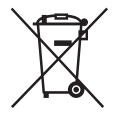

**Изхвърляне на използвани батерии (приложимо за страните от Европейския съюз и други европейски страни, използващи система за разделно събиране на отпадъци)**

Този символ на батериите или на тяхната опаковка показва, че този продукт не трябва да се третира като домашен отпадък.

Изхвърлянето на батериите на правилното място ще предотврати потенциални негативни последици за околната среда и човешкото здраве, които в противен случай, при неправилното изхвърляне на продукта, могат да се случат. Рециклирането на материалите ще помогне за запазването на естествените ресурси. В случай, че поради мерки за безопасност или интегритет на данните продуктът трябва постоянно да бъде свързан с батерията, то отстраняването на батерията от устройството трябва да се извършва единствено в квалифициран сервиз.

За да се уверите, че батерията ще бъде правилно изхвърлена, когато животът на батериите изтече, ги предайте в правилния събирателен пункт за рециклиране на електрическо и електронно оборудване. Относно всички други видове батерии, моля, прегледайте частта относно безопасното сваляне на батериите от продукта. Предайте продукта в правилния събирателен пункт за рециклиране на батерии.

За по-подробна информация относно рециклирането на този продукт, моля, свържете се с местния градски офис, службата за изхвърляне на отпадъци или с магазина, от който сте закупили продукта.

#### **Забележка за двустранни дискове (DualDisc)**

Двустранните дискове са продукт, който съдържа DVD записан материал от едната страна и цифров аудио материал от другата. Въпреки това, тъй като страната с аудио материала не е съвместима с Compact Disc (CD) стандарта, възпроизвеждането на този продукт не е гарантирано.

#### **Музикални дискове, кодирани с помощта на технологиите за защита на авторското право**

Този продукт е проектиран да възпроизвежда дискове, които съответстват с компакт диск (CD) стандарта. Напоследък някои музикални компании произвеждат дискове, кодирани посредством технологиите за защита на авторското право. Някои от тези дискове не съответстват с компакт диск стандарта и не могат да бъдат възпроизвеждани на това устройство.

Записаната музика може да се използва само с лични цели. Използването й извън тези граници изисква позволение от притежателите на авторски права.

#### **Лицензи и авторски права**

- "WALKMAN" и логото "WALKMAN" са регистрирани търговски марки на Sony Corporation.
- MICROVAULT е търговска марка на Sony Corporation.
- MPEG-Layer 3 технологията за аудио кодиране е лицензирана от Fraunhofer IIS и Thomson.
- Windows Media е регистрирана търговска марка на Microsoft Corporation в САЩ и/ или други страни.

#### Съдържание

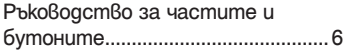

#### Подготовка за експлоатация

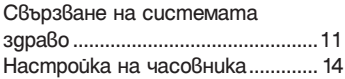

#### Основни операции

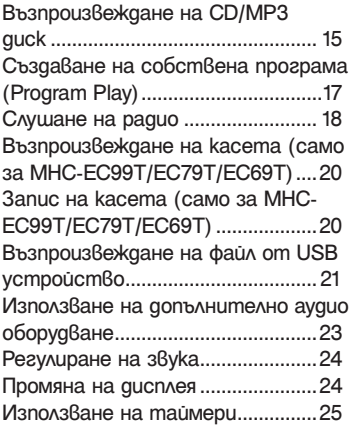

#### Допълнителна информация

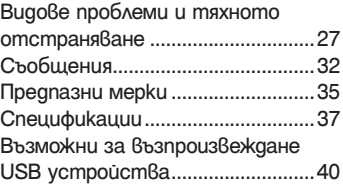

#### Ръководство за частите и бутоните

Това ръководство обяснява основно операциите, когато използвате устройството за дистанционно управление, но същите операции могат да бъдат извършени като използвате бутоните на устройството, които имат същите или подобни имена.

#### Основно устройстео

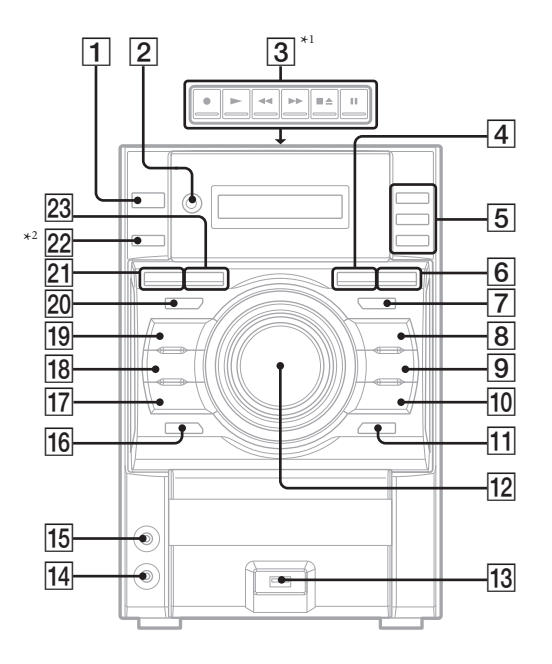

\*1 само за MHC-EC99/EC99T/EC79/ EC79T/EC69/EC69T \*2 само за MHC-EC99/EC99T

#### $\overline{\mathbf{1}}$

Бутон  $\mathsf{I}/\mathsf{U}$  (захран $\mathsf{B}$ ане) (стр. 13, 31, 32)

Натиснете, за да включите системата.

#### 2

Сензор за дистанционно управление (стр. 28)

#### 3

(само за MHC-EC99T/EC79T/ EC69T)  $\bullet$ (запис) бутон  $\triangleright$  (възпроизвеждане) бутон **M** (бързо превъртане напред/назад) бутон  $\blacksquare$   $\blacktriangle$  бутон (изключване/отстраняване)  $II$  бутон (пауза) (стр. 20, 21)

Натиснете, за да работите с опциите на касетата.

#### 4

Бутон CD (стр. 13, 15, 31, 32) Натиснете, за да изберете функция CD.

#### 5

#### Бутони DISC 1-3 (стр. 15)

Натиснете, за да изберете диск. Натиснете, за да промените функция CD с друга функция.

#### 6

#### Бутон USB (стр. 22)

Натиснете, за да изберете функция USB

#### 7

#### Бутон DSGX (стр. 24)

Натиснете, за да изберете звуков ефект.

#### 8

 $\Box$  + (избор на nanka) (стр. 16, 20, 22)

Натиснете, за да изберете папка.

#### 9

#### $\blacksquare$  (cmon) (cmp. 16, 18, 22, 31, 32)

Натиснете, за да спрете възпроизвеждането.

#### $|10$

#### TUNING  $+$  (cmp. 18, 31)

Натиснете, за да настроите на желаната станция.

 $\blacktriangleright$  (преминаване напред) бутон (стр. 16, 22)

Натиснете, за да изберете запис или файл.  $\blacktriangleright$  (бързо превъртане напред)

#### бутон (16, 22, 33)

Натиснете, за да намерите точка в записа или файла.

#### $|11|$

 $\triangle$  (от $\beta$ аряне/зат $\beta$ аряне) (стр.

15)

Натиснете, за да въведете/отстраните диск.

#### $|12|$

#### VOLUME CONTROL (cmp. 23)

Завъртете, за да регулирате силата на звука.

#### $|13$

#### $\leftarrow$  (USB)  $\delta$ xog (cmp. 22, 33)

Свържете допълнително оборудване посредством USB.

 $\overline{14}$ Жак PHONES

Свържете слушалките.

#### $|15|$

PC IN жак (стр. 23)

Свържете аудио компонент (портативен аудио плейър и т.н.)

#### $|16|$

#### DISC SKIP/EX-CHANGE (cmp. 15, 20)

Натиснете, за да изберете диск. Натиснете, за да смените диск по време на възпроизвеждане.

#### $|17|$

#### Бутон TUNING – (стр. 18)

Натиснете, за да нагласите на желаната станция.

#### **144** (преминаване назад) бутон (стр. 16, 22)

Натиснете, за да изберете запис или файл.

#### m (бързо превъртане назад) бутон (16, 22)

Натиснете, за да намерите точка в записа или файла.

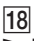

#### $\blacktriangleright$ II (възпроизвеждане/пауза)

#### (стр. 13, 15, 22, 30)

Натиснете, за да започнете възпроизвеждане или да направите пауза във възпроизвеждането.

#### $\overline{19}$

 $\Box$  – Бутон (избор на nanka) (стр. 16, 20, 22)

Натиснете, за да изберете папка.

#### 20

Бутон EQ (стр. 24) Натиснете, за да изберете звуков ефект.

#### $|21|$

#### Бутон DISPLAY (стр. 14, 18, 24, 31)

#### Натиснете, за да промените информацията на дисплея.

#### $|22$

#### (само за MHC-EC99/EC99T) Бутон SUBWOOFER ON/OFF

#### (стр. 24)

Натиснете, за да включите/ изключите събуфера.

#### 23

#### Бутон FUNCTION (стр. 15,18, 20, 22, 23)

Натиснете, за да изберете функцията.

#### Устройство за дистанционно управление

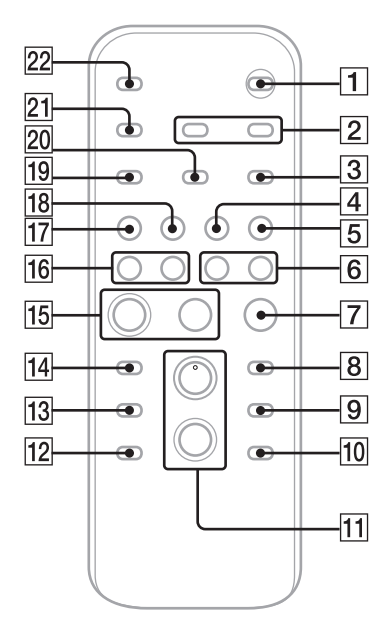

#### $\overline{1}$

Бутон  $I/\dot{\bigcirc}$  (захран $B$ ане) (стр. 14, 26)

Натиснете, за да включите системата.  $|2|$ 

**Бутон CLOCK TIMER SELECT** (стр. 26)

Бутон CLOCK TIMER SET (стр. 14, 26)

Натиснете, за да настроите часовника и таймера за възпроизвеждане.

#### $\overline{3}$

#### Бутон REPEAT/FM MODE (стр. 16, 18, 22)

Натиснете, за да слушате диска, съдържанието на USB устройство, една песен или файл неколкократно.

Натиснете, за да изберете FM режим на приемане. (моно или стерео)

#### $\overline{4}$

#### TUNER/BAND (cmp. 18)

Натиснете, за да изберете функция TUNER.

Натиснете, за да изберете режим на възприемане AM или FM.

#### E

Бутон FUNCTION (стр. 15,17, 18, 22, 23)

Натиснете, за да изберете функцията.

 (бързо превъртане напред/назад) (стр. 16, 22, 23)

Натиснете, за да изберете запис или файл.

l 6 l

 $\blacksquare$  (cmon) (cmp. 16, 18, 22)

Натиснете, за да спрете възпроизвеждането.

G

ENTER (стр. 14, 18, 19, 26)

Натиснете, за да въведете настройки.

 $\overline{8}$ 

Бутон DISC SKIP (стр. 15, 17, 20) Натиснете, за да изберете диск.

 $|9|$ 

 $\Box$  + (избор на nanka) (стр. 16, 17, 20, 22)

Натиснете, за да изберете папка.

#### $|10|$

#### Бутон VOLUME +/- (стр. 23, 26)

Натиснете, за да регулирате звука.

#### $|11|$

 — (избор на папка) (стр. 16, 17, 20, 22) Натиснете, за да изберете папка.

#### $|12|$

#### Бутон EQ (стр. 24)

Натиснете, з ада изберете звуков ефект.

#### $|13|$

#### Бутон CLEAR (стр. 18)

Натиснете, за да изтриете предварително програмиран запис или файл.

#### $|14|$

#### $\blacktriangleright$  Бутон (възпроизвеждане) (стр. 15, 18, 22, 30)

Натиснете, за да започнете възпроизвеждане.

#### $\overline{15}$

#### Бутон II (пауза) (стр. 16)

Натиснете, за да направите пауза във възпроизвеждането.

#### $\overline{16}$

#### преминаване напред/ назад) бутон (стр. 14, 16, 17, 22, 26) Натиснете, за да изберете запис или файл.

#### +/- (настройка на станции) бутон (стр. 18)

Натиснете, за да настроите на желаната станция.

 $\overline{17}$ 

#### Бутон USB (стр. 22)

Натиснете, за да изберете функция USB. 18l

Бутон CD (стр. 15, 17) Натиснете, за да изберете функция CD.

#### 19

Бутон TUNER MEMORY (стр. 19) Натиснете, за да настроите радио станции.

#### 20

#### Бутон PLAY MODE/TUNING MODE (стр. 16, 17, 18, 19, 28)

Натиснете, за да изберете режима на възпроизвеждане на диска, MP3 диска или друго допълнително USB устройство. Натиснете, за да изберете режим на настройка.

#### $|21|$

#### Бутон DISPLAY (стр. 14, 18, 24)

Натиснете, за да промените информацията на дисплея.

#### $\overline{22}$

#### SLEEP (cmp. 25)

Натиснете, за да настроите автоматичния таймер за изключване.

#### **Подготовка за експлоатация**

#### Свързване на системата здраво

@ 和  $^{\circledR}$  $|A|$  $\boxed{\hspace{2pt}}$ \*  $|{\tt C}|$ in 1  $\overline{\mathsf{B}}$  $\circled{c}$  $\bigoplus$ ী≔⇒ ⊕<br>©  $\circledR$  $\overline{+}$  (K)  $\bigoplus$   $\leftarrow$ \*само за MHC-EC99/EC99T

само за MHC-EC69/EC69T

Подготовка за експлоатация

*<u>Nogeomoßka</u>* sa ekcnvoamauus

- A FM антена (изтеглете я хоризонтално)
- В) АМ кръгова антена
- C към десния високоговорител (висока честота)
- D към десния високоговорител (ниска честота)
- E към стенния контакт
- $(F)$  Плътен (Син/ $\oplus$ )
- $\textcircled{\textbf{G}}$  Плътен (Черен/ $\textcircled{\textbf{H}}$ )
- H към левия високоговорител (висока честота)
- $\bigcup$  Плътен (Червен/ $\bigcirc$ )
- $\textcircled{1}$  Плътен (Черен/ $\ominus$ )
- K към левия високоговорител (ниска честота)

#### **A** Антени

Открийте място и нагласете антената за добро приемане, след това я настройте. Дръжте антената далеч от кабелите на високоговорителите, захранващия кабел и USB кабела, за да избегнете смущения.

#### **B** Високоговорители

Свържете само оголената част на кабела на високоговорителя .

#### CO SUBWOOFER (само за мочел МНС-EC99/EC99T)

Свържете събуфера към жака SUBWOOFER посредством кабела за събуфера.

Поставете събуфера вертикално, за да получите по-добро възпроизвеждане на басите също така поставете събуфера по следния начин:

- на солидна повърхност, където не може да се получи резонанс;
- на поне няколко сантиметра от стена.
- далеч от центъра на стаята или поставете лавица до стената, за да избегнете образуването на стояща вълна.

#### D Селектор на волтажа

За моделите със селектор на напрежението, задайте VOLTAGE SELECTOR към местното напрежение.

#### $\blacksquare$  Захранване

Свържете захранващия кабел към мрежата. Ако щекерът не може да влезе в контакта, отстранете приложения адаптер (само за моделите с адаптер).

#### Прикачане на крачета на високоговорителите

Прикачете приложените крачета към дъното на предните високоговорители, за да не се плъзгат.

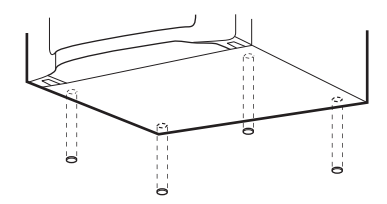

Предни високоговорители 4 крачета за всеки високоговорител

Събуфер 4 крачета (само за модел MHC-EC99/

EC99T)<br>COOOO

Плъзнете и свалете капачето на отделението за батериите и заредете две приложени батерии размер R6 (размер АА), първо страната  $\bigcirc$ , като се съобразявате с поляритета по-долу.

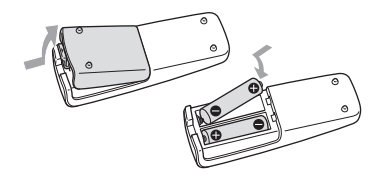

#### **Забележки**

- При нормална работа, батериите трябва да издържат до около 6 месеца.
- Не смесвайте стари и нови батерии, както и различни видове батерии.
- Ako не използвате устройството за дистанционно управление за дълъг период от време, извадете батериите, за да избегнете протичане или корозия.
- Батериите на свързани устройства не трябва да се излагат на високи температури и директна слънчева светлина.

#### Поставяне на батерии Когато пренасяте системата

- **1** Извадете всички дискове, за да защитите CD механизма.
- **2** Натиснете CD, за да изберете функция CD.
- **3** Задръжте бутон II натиснат и натиснете  $\mathsf{I}/\mathsf{U}$  на устройството, докато се появи индикация "STANDBY".
- **4** След като се появи индикация "LOCK", изключете кабела на захранването.

#### Настройка на часовника

За тази операция използвайте бутоните на устройството за дистанционно управление.

- **1** Включете системата. Натиснете  $\mathsf{I}/\mathsf{U}$ .
- **2** Изберете режим настройка на часовника. Натиснете CLOCK/TIMER SET. Ако на дисплея мига "PLAY SET", натиснете ./>( неколкоkpamно, за да изберете "CLOCK" и след това натиснете ENTER .

#### Настройте часа.

Натиснете ./>( неколкократно, за да настроите часа и след това натиснете ENTER.

**3** Изпълнете същата процедура, за да настроите минутите.

#### **Забележка**

Настройките на часовника се изгубват, когато изключите захранването от стенния контакт или когато токът спре внезапно.

#### За да извеждате часа, докато системата е изключена

Натиснете DISPLAY неколкократно, докато се изведе информация за часовника. Часът се извежда за около 8 секунди.

## Основии операции Основни операции

#### **Основни операции**

#### Възпроизвеждане на CD/ MP3 диск

- **1** Изберете CD функция. Натиснете CD
- **2** Поставете диск. Натиснете <sup>1</sup> на устройството и поставете диска с етикета нагоре в шейната за диска. За да затворите шейната на  $q$ иска, натиснете  $\triangle$  на устройството отново.

Не натискайте насила с пръсти шейната на диска, за да я затворите, защото това може да причини неизправност.

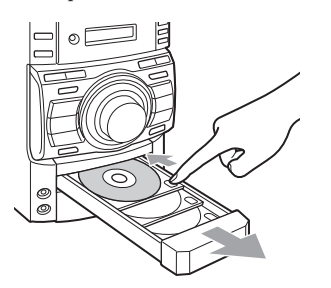

Ако дисковете са временно спрели, натиснете DISC SKIP . За да промените дискове, докато сте в други функции, натиснете DISC 1-3 – на устройството.

#### **Внимание**

Не поставяйте диск тук, тъй като това може да причини неизправност на системата.

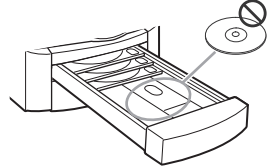

**3** Започнете възпроизвеждане. Натиснете  $\blacktriangleright$  (или CD  $\blacktriangleright$  II на устройството) . За да смените с други дискове по време на възпроизвеждане, натиснете EX-CHANGE на устройството.

#### Други операции

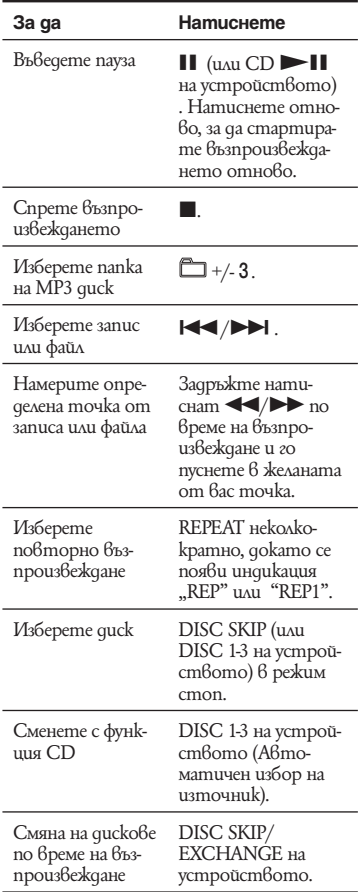

#### За да промените режима на възпроизвеждане

Натиснете PLAY MODE неколкократно, докато плейърът е спрян. Вие можете да изберете нормален режим на възпроизвеждане ("ALL DISCS" за всички дискове или  $"1$  DISC" за един quck quck или " $"$  "MP3 файлове в папка на диска), разбъркано  $\overset{\circ}{\phantom{\sim}}$ възпроизвеждане ("ALL DISCS SHUF" или "1 DISC SHUF<sup>\*</sup>" или "<u>В SHUF</u>") или програмно възпроизвеждане ("PGM"). \*Когато възпроизвеждате CD-DA диск, (SHUF) възпроизвеждането извършва същата операция като при 1 DISC (SHUF) възпроизвеждане.

#### Забележки за повторно възпроизвеждане

Всички записи или файлове на диска се възпроизвеждат неколкократно до 5 пъти. Не можете да изберете "REP" и "SHUF" (разбъркване на всички дискове) едновременно.

"REP1" показва, че един запис или файл се повтаря, докато не го спрете

#### Забележка относно разбърканото възпроизвеждане

Когато изключите системата, избраният разбъркан режим на възпроизвеждане  $("SHUF", "1 DISC SHUF"$   $u\overline{u}$  $"$  $\Box$   $SHUF"$ ) се изтрива и възпроизвеждането се връща към нормално възпроизвеждане.

#### Забележки за възпроизвеждане на МР3 дискове

- Не запазвайте други видове файлове или ненужни папки на диск, който съдържа МР3 файлове.
- Папки, които не съдържат MP3 файлове, се пропускат.
- МР3 файловете се възпроизвеждат в реда, в който са записани на диска.
- Системата може да възпроизвежда само МР3 файлове с разширение ".МРЗ".
- $\cdot$  Ako на диска има файлове с разширение ".МР3", които не са МР3, устройството може да възпроизведе шум и да се повреди.
- Максимален брой:
	- Папки: 150 (включително основната).
	- МР3 файлове: 255
	- МР3 файлове и папки, които се съдържат на един guck: 300<br>Е. Нива ( за структура на файлове): 8 –
	-
- Съвместимостта с всички МР3 кодиращи/ записващи софтуери, записващи устройства и носители не е гарантирана. Несъвместимите дискове могат да произведат шум, да прекъснат звука или изобщо да не се възпроизведат.

#### Забележки за възпроизвеждане на мултисесийни дискове

- Ако дискът започва със CD-DA (или МР3) сесия, той се разпознава, той се разпознава като CD-DA (или МР3) диск и възпроизвеждането продължава, докато не се разпознае друга сесия.
- Диск със смесен CD формат няма да бъде разпознат като CD-DA (аудио) диск.

#### Създаване на ваша собствена програма

програмно възпроизвеждане)

Използвайте бутоните на устройството за дистанционно управление, за да създадете ваша собствена програма.

- **1** Изберете функция CD. Натиснете CD (или FUNCTION неколкократно).
- **2** Изберете режим на възпроизвеждане.

Натиснете PLAY MODE неколкократно, докато се появи "PGM" и плейърът спре.

#### **3** Изберете диск.

Натиснете DISC SKIP неколкократно.

**4** Изберете желания запис или файл номер.

Натиснете ./> неколкократно, докато се появи желания номер на записа.

Когато програмирате МР3 файлове, натиснете  $\Box$  +/ $\dot$ - неколкократно, за да изберете желаната папка и след това изберете желания файл.

> Избран запис или номер на файла

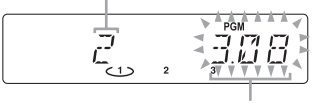

Общо време за възпроизвеждане на програмата (включително избрания запис или файл)

- **5** Програмирайте избрания запис или файл. Натиснете ENTER, за да въведете записа или файла.
- **6** Повторете стъпки от 3 до 5, за да програмирате допълнителни записи или файлове, до максимум 25 записа или файла.
- За да възпроизведете вашата програма от записи или фай- $\lambda$ ове, натиснете $\blacktriangleright$ .

Програмата може да бъде възпроизвеждана, докато не отворите отделението за диска или не изключите USB устройството. За да възпроизвеждате същата програма отново, натиснете  $\blacktriangleright$ .

#### За да отмените програмното възпроизвеждане

Натиснете PLAY MODE неколкократно, докато индикацията "PGM" изчезне и плейърът е спрян.

#### За да изтриете последния запис или файл от програмата

Натиснете CLEAR, докато системата е спряна.

#### За да прегледате информация за програмата като например общия брой записи в програмата

Натиснете DISPLAY неколкократно.

#### Слушане на радио

- **1** Изберете "FM" или "АМ". Натиснете TUNER/BAND (или FUNCTION) неколкократно.
- **2** Извършете настройката. **За автоматично сканиране** Натиснете TUNING MODE

неколкократно, докато на дисплея се появи индикация "AUTO". След това натиснете +/- (или TUNING +/- на устройството). Когато станцията е настроена, сканирането спира автоматично. На дисплея се появяват индикациите "TUNED" и "ST" (само за стерео програми).

$$
\left[\begin{smallmatrix}&&&&&&&\\&\ddots&\ddots&\ddots&\ddots&\ddots\\&&&&&1&\\&&&&&1&\\&&&&&&&1\end{smallmatrix}\right]
$$

Ако индикацията "TUNED" не се появи и сканирането не спре, натиснете  $\blacksquare$ , за да спре сканирането и след това извършете ръчно сканиране (описано по-долу).

#### **Ръчно сканиране**

Натиснете TUNING MODE неколкократно, докато на дисплея се появи индикация "MANUAL". След това натиснете +/- (или TUNING +/- на устройството) неколкократно, докато настроите желаната станция.

#### **Съвет**

За да намалите смущенията на слаби FM стерео станции, натиснете FM MODE неколкократно, докато се появи индикация "MONO", за да изключите стерео приемането.

# OcHOBHU onepauuuu 19 $^{\rm BG}$  очера $\gamma$ перации

#### Настройка на радио станции

За да настроите станция, използвайте бутоните на устройството за дистанционно управление.

- **1** Задайте желаната станция.
- **2** Натиснете TUNER MEMORY, за да изберете режим на запаметяване на станциите.

Номер на станцията

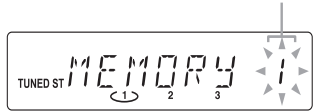

**3** Натиснете +/- – неколкократно, за да изберете желания номер на станция.

Ако има вече зададена друга станция на съответния номер, станцията се заменя от новата станция.

- **4** Натиснете ENTER, за да запазите станцията.
- **5** Повторете стъпки от 1 до 4, за да запазите и други станции.

Вие можете да настроите до 20 FM и 10 AM станции. Настроените станции се запазват за около половин ден, дори да изключите кабела на захранването или токът да спре.

**6** За да изведете настроените радио станции, натиснете TUNNING MODE неколкократно, докато се появи индикацията "PRESET" и след това натиснете +/- – неколкократно, за да изберете желания номер на станцията.

#### Възпроизвеждане на касета (само за MHC-EC69T/ EC79T/EC99T)

Използвайте бутоните на устройството, за да възпроизведете касетата.

- **1** Изберете функция TAPE. Натиснете FUNCTION неколкократно.
- **2** Поставете касета. Натиснете ■ ▲ и въведете касетата в гнездото.

Проверете дали няма луфт в касетата, за да не повредите и самата касета, и устройството.

**3** Започнете възпроизвеждане. Натиснете $\blacktriangleright$ .

#### Други операции

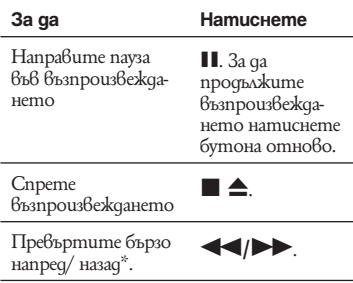

 $*$  Уверете се, че сте натиснали  $\blacksquare \blacktriangle$  след като касетата е била пренавита.

#### **Забележка**

Не изключвайте системата по време на възпроизвеждане.

#### Запис на касета (само за MHC-EC69T/ EC79T/EC99T)

Използвайте само TYPE I (нормална) касета. Можете да записвате и само частите от музикално изпълнение, които ви харесват, включително и от USB устройство и други свързани аудио компоненти.

- **1** Въведете готова за запис касета в гнездото, със страната, от която ще записвате нагоре.
- **2** Подгответе източника за запис.

Изберете източник за запис. Поставете диска, който искате да запишете и натиснете DISC SKIP, за да изберете диск. Когато записвате папка от МР3 диск, натиснете PLAY MODE неколкократно, за да изберете "m" и след това натиснете  $\Box$  +/- неколкократно, за да изберете желаната папка. За да запишете само любимите си CD изпълнения или МР3 файлове в желания от вас ред, извършете стъпки от 2 до 5 в "Създаване на собствена програма" (стр. 17).

#### **3** Започнете запис.

Натиснете ● и след това започнете възпроизвеждане от желания от вас източник.

Дискът започва да се възпроизвежда автоматично след 10 секунди.

Ако по време на записа от тунера има шум, сменете разположението на антената, за да намалите шума.

Докато записвате не можете да слушате други източници.

#### За да спрете записа

Натиснете  $\blacksquare$  $\blacktriangle$ .

#### **Съвет**

Препоръчваме Ви да натиснете първо  $\blacksquare$  и след това да натиснете  $\blacksquare$   $\blacktriangle$ , за да избегнете записа на шум.

#### Възпроизвеждане на файл от USB устройство

Вие можете да слушате музика, запазена на USB утройство.

Аудио форматите, които могат да бъдат възпроизведени от тази система са MP3\*/ WMA"\*/AAC\*

\* Файлове със защита на авторските права (Digital Rights Management) не могат да бъдат възпроизвеждани на тази система. Файлове, свалени от онлайн магазини за музика може да не бъдат възпроизведени от тази система.

#### Преди да използвате USB устройство с тази система

- Обърнете се към "Възможни за работа USB устройства" (стр. 40) за списък с възможните за възпроизвеждане USB устройства.
- Работата на системата не винаги е сигурна, дори и когато използвате тези USB устройства.
- 21BG Продължава l Основни операции • Когато се налага USB кабелно свързване, свържете с кабела приложен към USB устройството, което ще свързвате. Вижте инструкциите за експлоатация приложени към устройството за повече подробности относно функционирането му.
- Не свързвайте системата с USB устройство посредством USB хъб.
- Когато е свързано USB устройство се появява надпис "READING" и на дисплея светва "USB MEMORY".
- Moже да отнеме до 10 секунди преди "READING"да се появи в зависимост от вида на свързаното USB устройство;
- Когато е поставено USB устройство, системата прочита всички файлове от USB устройството. Ако на USB устройството има много папки и файлове може да отнеме повече време преди системата да приключи с разчитането им.
- Максималният брой на аудио файлове и папки може да се различава в зависимост от структурата им.
- Не запазвайте други ненужни файлове и папки на USB устройството, в което съхранявате аудио файловете.
- Съвместимостта с всички кодиращи/ записващи софтуери, записващи устройства и носители не е гарантирана. Несъвместимите USB устройства могат да произведат шум, да прекъснат звука или изобщо да не се възпроизведат.

**1** Изберете USB функция. Натиснете USB (или FUNCTION на устройството) - неколкократно.

**2** Свържете допълнително USB устройство към ← (USB) порта.

Когато USB устройството е свързано, дисплеят се променя kakmo следва: "READING" → "1"

**3** Започнете възпроизвеждане. Натиснете M (или NX на устройството).

#### Други операции

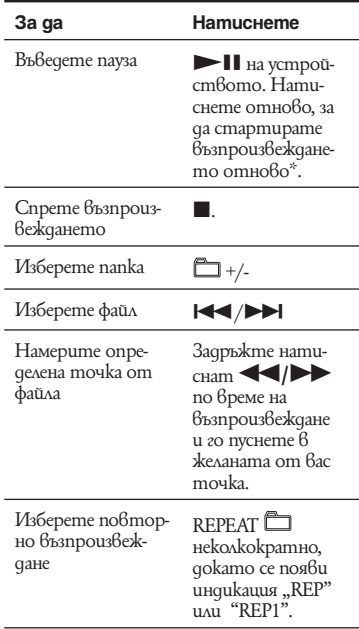

\* Когато възпроизвеждате VBR MP3/WMA/ AAC файлове, системата може да продължи възпроизвеждането от различна точка.

#### **Забележки**

- Възпроизвеждането може да отнеме известно време, когато:
	- Структурата на папката е сложна.
- Капацитета на паметта е надвишен.
- Системата може да възпроизвежда само в дълбочина до 8 папки.
- Тази система не поддържа всички функции, които се поддържат от свързаното USB устройство.
- Файловете записани от други устройства като например компютър може да не бъдат възпроизведени според реда на записването си.
- Папки, в които няма аудио файлове се пропускат.
- Форматите, които системата може да възпроизвежда са следните:
	- МР3: продължение на файла ".mp3"
	- WMA: продължение на файла ".wma"
	- AAC: продължение на файла ".m4a", ".mp4"  $^{\circ}$ .3gp".

Обърнете внимание, че дори и имената на файловете да имат изброените по-горе продължения, ако самите файлове се различават възпроизвеждането на тези файлове може да доведе до генерирането на силен шум, който може да повреди системата.

#### **Забележка относно повторното възпроизвеждане**

Всички файлове на USB устройството се повтарят докато спрете възпроизвеждането.

#### Използване на допълнително аудио оборудване

**1** Подгответе източника на звука.

Свържете допълнителен аудио компонент към жака РС IN на устройството, като използвате аналогов аудио кабел (не е приложен).

- n<br>
ABC (или забъретете<br>
ME (или забъретете<br>
uniomo).<br> **Luusma PC.**<br>
TION неколкократ-<br> **3bsappous8ex-**<br>
ous8exkgame om<br>
m.<br>
ME +/- (или забърте-<br>продължава 23<sup>BG</sup><br>
ppoucmbomo).<br> **Продължава 23**BG **2** Намалете силата на звука. Натиснете VOLUME (или завъретете VOLUME на устройството).
- **3** Изберете функцията РС. Натиснете FUNCTION неколкократно.
- **4** Започнете да възпроизвеждате.

Започнете да възпроизвеждате от свързания компонент.

**5** Регулирайте силата на звука Натиснете VOLUME +/- (или завъртете VOLUME на устройството).

#### Настройка на звука

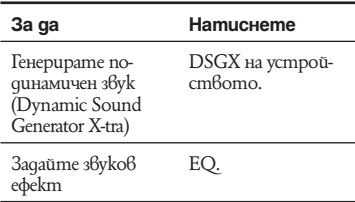

#### За да включите събуфера (само за модел MHC-EC99/EC99T)

Натиснете бутон SUBWOOFER ON/ OFF на устройството, докато се появи "SUBWOOFER".

Силата на звука на събуфера е свързана към тази на предните колони.

#### Смяна на дисплея

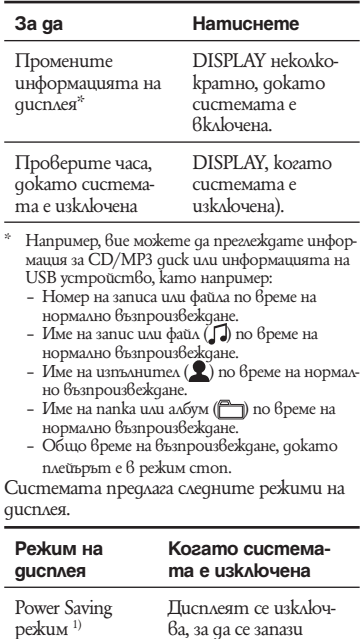

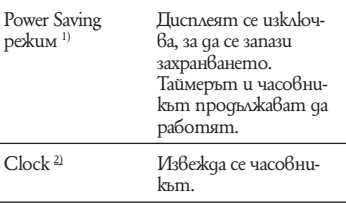

1) Не можете да настроите часовника в режим Power Saving Mode.

2) Дисплеят на часовника автоматично се прехвърля към Power Saving Mode след 8 сек работа.

#### **Забележки за информацията на дисплея**

- Символи, които не могат да се извеждат, се появяват като " $"$ .
- Следните не се извеждат:
	- Общо времетраене или оставащо време за МР3 диск и USB устройство.
	- Следните не се извеждат правилно:
- Оставащо време за възпроизвеждане на файл кодиран с помощта на VBR (variable bit rate).
- Имена на папки и файлове, които не са според формата с разширение ISO9660 Level 1, Level 2 или Joliet.
- Следните се извеждат:
- Общо времетраене на CD-DA диск, когато режим на възпроизвеждане е "1 DISC".
- ID3 tag информация за МР3 файлове, когато се използва ID3 версия 1 или 2 (ID3 версия 2 информация на дисплея има приоритет над ID3 версия 1 и версия 2, когато се използват като единични файлове).
- До 15 символа от ID3 информацията с главни букви (A до Z), цифри (от 0 до 9) и символи (\$  $\frac{1}{2}$  ( )  $\frac{1}{2}$  , – . / < = > @  $\frac{1}{2}$  |  $\frac{1}{2}$  |  $\frac{1}{2}$  !? ^).

#### Използване на таймери

Системата предлага 2 функции с таймер. Ако използвате и двата таймера, таймерът за автоматично изключване е с приоритет.

#### Таймер за автоматично изключване:

Вие можете да заспивате на музика. Тази функцията работи, дори когато не сте сверили часовника.

#### Натиснете SLEEP неколкократно.

Ako изберете "AUTO", системата автоматично се изключва след като настоящия диск или USB устройството свърши или след 100 минути.

Не избирайте "AUTO" по време на синхронизиран запис на USB устройство или по време на операция по изтриване.

Таймер за възпроизвеждане:

Вие можете да се събуждате от CD, тунера или допълнително USB устройство в настроено от вас време.

Уверете се, че сте настроили часовника.

**1** Подгответе източника на звук.

Натиснете VOLUME +/-, за да регулирате силата на звука. За да започнете от определен запис или файл, създайте ваша собствена програма. (стр. 17)

**2** Натиснете CLOCK/TIMER SET.

**3** Настройте таймера за възпроизвеждане. Натиснете **III** />>I неколкоkpamно, за да изберете "PLAY

SET?" и след това натиснете ENTER .

На дисплея се появява индикация "ОN TIME" и индикацията за час започва да мига.

**4** Задайте времето за започване на възпроизвеждането. Натиснете ./>, за да зададете часа и след това натиснете ENTER.

Индикацията за минутата мига. Използвайте процедурата по-горе, за да зададете минутите.

На дисплея се появява индикация "OFF TIME" и индикацията за час започва да мига.

**5** Използвайте същата процедурата като в стъпка 4, за да зададете времето, в което да спре възпроизвеждането.

Изберете източника на звук. Натиснете **III** /> HekoAkoкратно, докато се появи желания източник на звук и след това натиснете ENTER. Дисплеят показва настройките на таймера.

#### **6** Изключете системата.<br>Hamucheme  $I/\dot{\cup}$ .

Системата се включва 15 сек преди зададеното време. Ако системата е включена в предварително зададеното време,таймерът за възпроизвеждане няма да се включи. Не работете със системата от

времето на включване до времето за стартиране на възпроизвеждането.

#### За да проверите таймера

Натиснете CLOCK/TIMER SELECT, натиснете ./> неколкократно, докато се появи "PLAY SEL?" и след това натиснете ENTER.

#### За да отмените таймера

Повторете същата процедура като тази горе докато се появи "OFF" и след това натиснете ENTER.

#### За да промените настройката

Започнете отново стъпка 1.

#### **Съвет**

Настройката на таймера за възпроизвеждане, докато не я отмените ръчно.

#### **Дoпълнителна информация**

#### Видове проблеми тяхното отстраняване

- **1** Уверете се, че захранващият кабел и кабелите на високоговорителите са правилно и здраво свързани.
- **2** Открийте проблема в листата с проблеми по-долу и предприемете съответните мерки за отстраняването му. Ако проблемът продължава, свържете се с най-близкия сервиз на Sony.

#### Когато индикаторът "PROTECT" мига

Незабавно изключете захранващия кабел и проверете следните опции, когато надписът "PROTECT" изчезне от дисплея.

- Дали вашата система има селектор за напрежението и дали той е зададен в правилна позиция?
- Дали + и кабелите не са направили късо съединение.
- Дали нещо не блокира вентилационните отвори от горната или задната страна на системата?

След като сте проверили гореописаните опции и всичко е наред, свържете отново захранващия кабел и включете системата. Ако индикаторът все още мига, свържете се с най-близкия сервиз на Sony.

#### Общи характеристики

#### **Ако системата не се включва**

- Включен ли е кабелът?
- Селекторът за волтаж правилно ли е поставен?

#### **Няма звук**

- Дали + и кабелите не са дали на късо?
- Само приложените високоговорители ли използвате?
- Дали нещо не блокира вентилационните отвори от задната страна на системата?

#### **Звукът идва от един канал или силата на звука от левия и десния високоговорител не е балансирана.**

- Поставете високоговорителите симетрично.
- Свържете приложените високоговорители

#### **Появява се жужене или шум.**

- Преместете системата далеч от източника на шум.
- Свържете системата към различен контакт.
- Поставете противошумов филтър (продава се отделно) към линията на захранването.

#### **Устройството за дистанционно управление не работи.**

- Отстранете препятствието между устройството за дистанционно управление и сензора на устройството и поставете системата по-далеч от флуоресцентното осветление.
- Насочете устройството за дистанционно управление към датчика на системата.
- Приближете устройството за дистанционно управление до системата.

#### CD/МР3 плейър

#### **Звукът прескача или дискът не се възпроизвежда.**

- Почистете диска и го сменете.
- Преместете системата на място, не подложено на вибрации (напр. на стабилна поставка).
- Преместете високоговорителите далеч от системата или ги поставете на отделни поставки. Когато слушате записи с голяма сила на звука, вибрациите от високоговорителите може да причинят прескачане на звука.

#### **Възпроизвеждането не започва от първия запис.**

• Натиснете PLAY MODE неколкократно докато "PGM" и "SHUF" изчезнат и се върнете в режим на нормално възпроизвеждане.

#### **Прочитането на диска отнема много време**

- Започването на възпроизвеждането за следните дискове, може да отнеме повече време.
- диск записан със сложна дървовидна структура.
- Диск записан в мултисесиен режим
- Диск, който не е финализиран (диск на който могат да бъдат прибавяни данни).
- Диск с много папки.

#### **Шейната на диска не се отваря, а на дисплея се изписва надпис "LOCKED".**

• Консултирайте се със Sony оторизиран сервиз.

#### Касета (само за модели MHC-EC9T/ EC79T/EC69T)

#### **Звукът е неясен, има пращене и шум**

• Почистете шпиловете, валяците и главата на касетата. Вижте "Предпазни мерки" за повече подробности.

# Rupanewa uнформация Дoпълнителна информация

#### USB устройство

#### **Използвате ли USB устройство, което се поддържа?**

- Ако свържете USB устройство, което не се поддържа, могат да се появят следните проблеми. Buжme "USB устройства" (стр. 40) за поддържаните видове устройства.
- USB устройството не се разпознава.
- Имената на папките и файловете не се извеждат на тази система.
- Възпроизвеждането не е възможно.
- Звукът прескача.
- Има смущения.
- Извежда се звук със смущения

#### Появява се индикация "Over current".

Появил се е проблем с нивото на напрежението на електрическата мрежа от •<del>⇔</del> (USB nopma). Изключете системата и USB устройството от <del>←</del> (USB порта). Уверете се, че с USB устройството няма проблем. Ако този дисплей продължава да се появява, свържете с най-близкия доставчик на Sony.

#### Няма звук.

USB устройството не е свързано правилно. Изключете системата след това свържете отново USB устройството и проверете дали индикатора "USB MEMORY" светва.

#### **Звукът съдържа смущения или прескача.**

- Изключете системата и след това включете USB устройството отново.
- Музикалните данни съдържат смущения. Шумът може да се е генерирал по време на записа. Изтрийте записа и опитайте отново.
- Битрейта използван при кодирането на файловете е недостатъчен. Запишете файлове с достатъчно кодиране на USB устройството.

#### **USB устройството не може да бъде**  свързано към <del>√.</del> (USB nopm).

USB устройството е свързано наобратно. Свържете USB устройството в правилната посока.

#### Индикация "Reading" е изведена mвър**де дълго или възпроизвеждането отнема повече време.**

- $\cdot$  Процесът по разчитането може да отнеме известно време в следните случаи:
	- Ако на USB устройството се съдържат много папки или файлове.
	- Структурата на файла е крайно сложна
	- Капацитетът на паметта е надвишен.

– Вградената памет е фрагментирана.

Ето защо препоръчваме да следвате тези насоки.

- общ брой папки на USB устройството: 100 или по-малко
- общ брой файлове в папка: 100 или по-малко

#### **Неправилен дисплей**

- Прехвърлете музикалните данни към USB устройството отново, защото данните, запазени в USB устройството може да са повредени.
- Кодовете на символите, които могат да бъдат изведени от системата са само цифри и букви от азбуката. Другите символи не се извеждат правилно.

#### **USB устройството не се разпознава.**

- Изключете системата, включете USB устройството отново и след това включете системата.
- Свържете USB устройство, което системата може да възпроизвежда. (стр. 40)
- USB устройството не работи правилно. Вижте ръководството за експлоатация на USB устройството за начина на справяне с този проблем. Ако проблемът продължава, свържете се с най-близкия сервиз на Sony.

#### **Възпроизвеждането не започва.**

- Изключете системата, включете USB устройството отново и след това включете системата.
- Свържете USB устройство, което системата може да възпроизвежда. (стр. 40)
- Натиснете  $\blacktriangleright$  (или USB  $\blacktriangleright$  II на устройството), за да започнете възпроизвеждане.

#### **Файловете не могат да се възпроизвеждат.**

- Аудио файловете не притежават разширение ".mp3", ".wma", ".m4a", ".mp4" или ".3gp".
- Аудио файловете са мулисесийни.
- Файловете са видео файлове.
- Данните не са запазени в MP3/WMA/ AAC формат.
- Данните са запазени в WMA lossless/ AAC lossless формати.
- USB носителят за съхранение на данни, форматиран с файлова система, различна от FAT 16 или FAT 32 не се поддържа.\*
- Ако използвате USB носител за съхранение на данни, разделен на части можете да възпроизвеждате само файловете в първата част.
- Възпроизвеждането е възможно до 8 ниво.
- Броят на папките надвишава 997.
- Броят на файловете е надвишил 999.
- Защитени файлове от пароли и други не могат да се възпроизвеждат.
- \* Тази система поддържа FAT 16 и FAT 32. но някои USB носители за съхранение на данни може да не поддържа някои от FAT форматите. За подробности вижте ръководството за експлоатация на всеки USB носител или се свържете с производителя.

#### Тунер

#### **Получава се жужене или шум/станциите не могат да се получават. (на дисплея мигат "TUNED" или "ST")**

- Свържете антената правилно.
- Открийте място и ориентация, които осигуряват добро приемане, след това отново настройте антената.
- Дръжте антените далеч от кабелите на високоговорителите, захранващия кабел и USB кабела, за да не се получат смущения.
- Консултирайте се с най-близкия доставчик на Sony, дали приложената АМ антена не е изскочила от стойката.
- Изключете заобикалящите електрически уреди.

#### **За да промените интервала на АМ настройка**

Интервалът на АМ настройка е зададен по подразбиране на 9 kHz или 10 kHz (за някои области: тази функция не работи при европейския и руския модели). Използвайте бутоните на устройството за да промените АМ интервала за настройка.

- **1** Задайте АМ станция и изключете системата.
- **2** Натиснете DISPLAY, за да изведете часовника.
- **3** Докато задържате TUNING+<br>натиснат, натиснете I/ $\circlearrowleft$ . Всички предварително настроени АМ станции се изтриват. За да нулирате интервалът , повторете процедурата.

#### За да подобрите приемането от тунера

Изключете захранването на CD плейъра/ USB устройството, като използвате функцията за управление на захранването на CD/USB. По подразбиране захранването е включено.

- **1** Натиснете CD , за да изберете функция CD.
- **2** Натиснете  $I/\bigcirc$ , за да изключите системата.
- **3** След като "STANDBY" спре да мига, натиснете DISPLAY, за да зиведете часовника и след това натиснете  $\mathsf{I}/\mathsf{U}$  на устройството, докато задър- $\mathsf{k}$ ате  $\blacksquare$  (стоп) натиснат на устройството.

NDBY" cnpe<br>
Heme DISPLAY,<br>  $\frac{1}{2}$  vaco6Huka u<br>  $\frac{1}{2}$  doctains a dispense of  $\frac{1}{2}$ <br>  $\frac{1}{2}$ , gokamo sagpp-<br>  $\frac{1}{2}$  a npourman Ha<br>  $\frac{1}{2}$ <br>  $\frac{1}{2}$  a npourman Ha<br>  $\frac{1}{2}$  a npourman Ha<br>  $\frac{1}{2}$  a mpo Появява се "CD/USB POWER OFF". С изключено захранване на CD/USB плейъра, времето за прочитане на диска се увеличава. В допълнение, когато функция TUNER е избрана, захранването не се достая до USB устройството, така че то не се разпознава дори и когато е свързано. За да включите захранването на CD плейъра, повторете процедурата, докато се появи индикация "CD POWER ON".

#### **За да върнете системата в настройките и по подразбиране**

Ако системата все още не работи правилно, върнете я в настройките по подразбиране.

За тази операция използвайте бутоните на системата.

- **1** Изключете захранващия кабел, включете го отново и включите системата.
- **2** Натиснете ■, CD и  $\mathsf{I}/\mathsf{U}$  едновременно.

Всички настройки, които сте направили, като например радио станции, таймери и час ще бъдат изтрити.

#### Съобщения

Едно от следните съобщения може да се появи или да примигва на панела на предния дисплей по време на възпроизвеждане.

#### CANNOT LOCK

Системата не може да бъде заключена след като сте извършили процедура "Пренасяне на системата".

#### COMPLETE

Предварителната настройка на радио станциите е приключила нормално.

#### DEVICE ERROR

USB устройството не може да бъде разпознато или е свързано непознато устройство (стр. 40).

#### FULL

Опитали сте да програмирате повече от 25 записа или файла (стъпки).

#### LOCKED

Отделението за диска не се отваря. Свържете се с най близкия доставчик на Sony.

# $33^{\rm{6G}}$ Вопълнителна информация допълнителна информация

#### No DEVICE

Не сте свързали USB устройство или USB устройството, което сте свързали е спряло.

#### NO DISC

В плейърът няма поставен диск или сте поставили диск, който н може да бъде възпроизведен.

#### NO STEP

Всички програмирани записи или файлове са били изтрити.

#### NO TAB

#### (само за модели MHC-EC99T/EC79T/ EC69T)

Не можете да запишете касета, защото защитното капаче на касетата е отстранено.

#### NO TRACK

В системата не е зареден файл, който може да се възпроизведе.

#### NOT USED

Извършили сте операция при условия, в които тя не е позволена

#### **OVER**

Стигнали сте края на диска, докато сте натискали  $\blacktriangleright$  по време на възпроизвеждане или пауза.

#### OVER CURRENT

Засечено е твърде високо ел. напрежение.

#### **PROTECT**

Следните причини могат да бъдат взети под внимание.

- Селекторът на волтажа може да не са настроени според местния волтаж.
- Кабелите на високоговорителите може да са направили късо съединение.
- Вентилационните отвори може да са блокирани.

Вижте дали "If "PROTECT" се появява на дисплея (стр. 27), за да проверите какво да направите ако се появи това съобщение.

#### PUSH SELECT

Изберете "PLAY SELECT".

#### PUSH STOP

Спрете възпроизвеждането, след това изберете режим на възпроизвеждане.

#### READING

- Системата чете информация от диска. Някои бутони не работят.
- Системата разпознава USB устройството.

#### REMOVED

USB устройството е било отстранено.

#### SET CLOCK

Опитвате се да изберете таймер без да сте настроили часовника.

#### ET TIMER

Опитвате се да изберете таймер, без да сте настроили таймерът за възпроизвеждане.

#### TIME NG

Началните и крайни времена на таймера за възпроизвеждане съвпадат.

#### **Примери за дисплея**

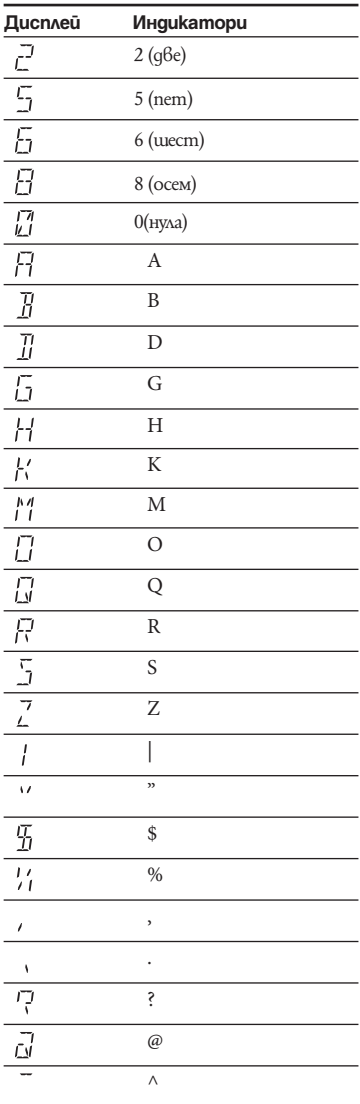

#### Предпазни мерки

#### Дискове, които могат да се възпроизвеждат

- Аудио дискове
- CD-R/CD-RW (аудио данни/МРЗ файлове)

#### Дискове, които не могат да се възпроизвеждат с тази система

- CD-ROM quckoве
- CD-R/CD-RW дискове, различни от записаните в музикален CD формат или МР3 формат, съответстващ със системите ISO9660 1) Level 1/Level 2, Joliet или мултисесиен.
- CD-R/CD-RW дискове записани в мултисесия, които не са завършили правилно сесията.
- CD-R/CD-RW дискове с лошо качество на записа, замърсени или надраскани CD-R/CD-RW дискове или CD-R/CD-RW дискове, записани на несъвместимо записващо устройство.
- CD-R/CD-RW дискове, които не са затворени правилно.
- Дискове, които съдържат файлове, различни от MPEG 1 Audio Layer-3 (MP3) файлове.
- Дискове с нестандартна форма (напр. правоъгълни, сърцевидни или звездовидни).
- Дискове със самозалепваща се лента, хартия или стикер върху тях.
- Наети или използвани дискове с прикрепена маркировка, на която лепилото излиза отстрани.
- Дискове с етикети, отпечатани с помощта на специално мастило, които са лепкави на допир.

#### Забележки относно дисковете

- Преди да заредите диска, почистете го с почистващо парче плат. Почиствайте диска от центъра навън.
- Не използвайте разтвори като бензин, разтворител, почистващи препарати, разпространени в търговската мрежа, антистатичен спрей за грамофонни плочи.
- Не излагайте дисковете на пряка слънчева светлина или източници на топлина (като климатици) и не ги оставяйте в автомобил, паркиран на пряка слънчева светлина.

#### Относно безопасността

- mma<br>
a om мрежата<br>
6 бъде използвана за<br>
6 бъл, издърпайте го,<br>
сел, издърпайте го,<br>
сискера. Никога не<br>
падне твърд<br>
трябва да бъде<br>
продължава Видиниран сервиз.<br>
Фродължава З5<sup>86</sup><br>
Продължава З55<sup>86</sup> • Изключете системата от мрежата от 220 V, ако няма да бъде използвана за известен период от време. За да изключите захранващия кабел, издърпайте го, като го държите за щекера. Никога не дърпайте самия кабел.
- $\cdot$  Ako  $6$  системата попадне т $6$ ърд предмет или течност, изключете я и я проверете в сервиз, преди по-нататъшна употреба.
- Захранващият кабел трябва да бъде подменян само в квалифициран сервиз.

#### Относно поставянето

- Не поставяйте системата на наклонени повърхности или на места, които са райно горещи или студени, прашни или замърсени, влажни, без вентилация, подложени на вибрации или изложени на директна слънчева или ярка светлина.
- Бъдете внимателни, когато поставяте системата или високоговорителите върху обработен с препарати под, тъй като повърхността му може да стане на петна или да се обезцвети.
- Ako системата е внесена qupekmно от студено на топло място или е поставена в много влажна стая, по лещите на CD плейъра може да се кондензира влага. Ако това се случи, системата не може да работи правилно. Извадете диска и оставете системата включена за около час, докато влагата се изпари.

#### Относно прегряването

- Въпреки че системата се нагрява по време на работа, това не е неизправност.
- Ako продължително използвате системата с увеличена сила на звука, температурата на повърхността на корпуса се покачва. За да предотвратите изгаряне, не докосвайте корпуса на системата.
- Не покривайте вентилационните отвори.

#### Система високоговорители

Системата от високоговорители може да бъде поставена близо до телевизор, защото те са защитени от магнитни полета. В този случай, изключете телевизора, след което го включете отново след 15 до 30 минути. Ако все още няма подобрение, преместете високоговорителите по-далече от телевизора.

#### Почистване на корпуса

Използвайте сухо парче мек плат или парче, навлажнено с вода или мек почистващ разтвор, за да почистите корпуса, бутоните и панела. В никакъв случай не ползвайте алкохол, бензин или разтворител.

#### Предпазване на касета от инцидентно изтриване (само за модели MHC-EC99T/EC79T/EC69T)

Счупете капачето за защита от презапис от страна А или В на касетата, както е показано на илюстрацията.

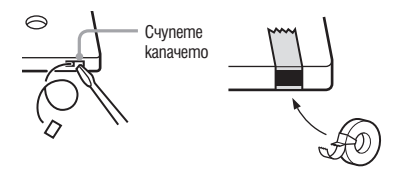

За да използвате по-късно касетата за презапис, покрийте счупеното капаче с тиксо.

#### Относно касетите по-дълги от 90 минути

#### (само за модели MHC-EC99T/EC79T/ EC69T)

Използването на касета с повече от 90 минути време на възпроизвеждане не се препоръчва освен ако не се налага продължителен презапис.

#### Почистване на главите на касетата (само за модели MHC-EC99T/EC79T/ EC69T)

Използвайте касета със сухо или мокро почистване (продава се отделно) след всеки 10 часа употреба, преди да започнете важен запис или след като сте възпроизвеждали стара касета.

Непочистването на главите може да доведе до лошо качество на звука или невъзможност на устройството да записва или възпроизвежда касети.

#### Спецификации

#### Основно устройство

#### Усилвател

Следните измервания са направени при AC 230 V, 50/60 Hz (Европейски модел, руски модел)

Следните измервания са направени при AC 120, 127, 220, 240 V, 50/60 Hz (други модели)

#### MHC-EC99/EC99T

37BG Продължава l Дoпълнителна информация Преден високоговорител Изходна сила на звука (справка): Нисък канал 50 + 50 вата (8 ома при 1 KHz, 1% THD) Висок канал: 50 + 50 вата (8 ома при 8 KHz, 1% THD) Продължително RMS изходно напрежение (справка):

 Нисък канал 65 + 65 вата (8 ома при 1 KHz, 10% THD) Висок канал 65 + 65 вата (8 ома при 8 KHz,

10% THD)

#### Събуфер

Продължително RMS изходно напрежение (справка):

 90 вата (4 ома при 80 KHz, 10% THD)

#### MHC-EC79/EC79T

Изходна сила на звука (справка): Нисък канал 55 + 55 вата (8 ома при 1 KHz, 1% THD) Висок канал: 55 + 55 вата (8 ома при 8 KHz, 1% THD) Продължително RMS изходно напрежение (справка): Нисък канал

 75 + 75 вата (8 ома при 1 KHz, 10% THD) Висок канал 75 + 75 вата (8 ома при 8 KHz, 10% THD)

#### MHC-EC69/EC69T

Изходна сила на звука (справка): 50 + 50 вата (6 ома при 1 KHz, 1% THD) Продължително RMS изходно напрежение (справка): 70 + 70 вата (6 ома при 1 KHz,

10% THD)

#### Входове

РС IN (стерео мини жак): чувствителност 800mV, импеданс 22 килоома

#### Изходи

PHONES (стерео минижак): Приема слушалки с 8 и повече ома SPEAKER: импеданс MHC-EC99/EC99T/EC79/ EC79T 8 ома MHC-EC69/EC69T 6 ома SUBWOOFER (само за модел MHC-EC99/ EC99T): Импенданс 4 ома

#### USB част

Поддържан битрейт MP3 (MPEG 1 Audio Layer-3)/ WMA/AAC: 32 – 320 kbps, VBR Примерни честоти: МР3 (MPEG 1 Audio Layer-3)/ WMA/AAC: 32/44.1/48 kHz  $\leftrightarrow$  Поддържано USB устройство: Максимален поток 500 mA

#### CD плейър

Система

 Компакт-дискова аудио система с цифров звук

Лазер:

полупроводников лазер

Продължителност на емисията: непрекъснато

Честотен отговор: 20Hz – 20 kHz

Съотношение на сигнала към шума Повече от 90 Db

Динамичен обхват: повече от 88 dB

#### Касета (само за модели MHC-EC99T/ EC79T/EC69T)

Система за запис: 4 ленти, 2 канала, стерео

# допълнителна информация  $39^{\scriptscriptstyle 60}$ В $5$

#### Тунер

FM стерео, FM/AM суперхетеродинов тунер Антена: FM водеща антена AM кръгова антена FM тунер: Обхват на тунера  $87.5 - 108.0$  MHz (50 kHz стъпка) Средна честота 10.7 MHz АM тунер: Обхват на тунера Европейски и руски модел: 531 – 1,602 kHz (с интервал на настройката зададен в положение 9 kHz) Латиноамерикански модели 530 – 1,710 kHz (с интервал на настройката зададен в положение 10 kHz) 531 – 1,710 kHz (с интервал на настройката зададен в положение 9 kHz) Други модели: 531 – 1,602 kHz (с интервал на настройката зададен в положение 10 kHz) 530 – 1,610 kHz (с интервал на настройката зададен в положение 9 kHz) Средна честота 450 kHz

#### Високоговорител

#### Преден високоговорител (SS-EC79) за модели MHC-EC99/EC99T/EC79/EC79T

Система високоговорители 3-посочна 3-драйверна система, бас-рефлекс Високоговорители: Събуфер: 130 мм, коничен тип Ууфър 130 мм, коничен тип Туитър 40 мм Измерен импеданс Висока честота: 8 ома Ниска честота: 8 ома Размери

Прибл. 220 × 350 × 215 mm<br>Тегло — Прибл. 3.2 кг Прибл. 3.2 кг

#### Преден високоговорител (SS-EC69) за модел MHC-EC69 (с изключение на европейския модел)/EC69T

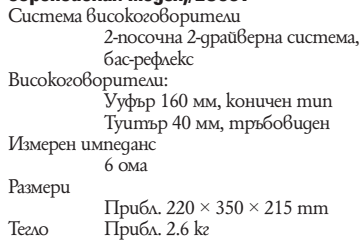

#### Преден високоговорител (SS-EC69I) за модел MHC-EC69 (европейския модел

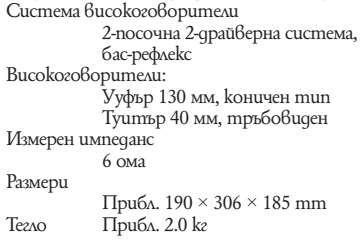

#### Събуфер (SS-WG99A) за MHC-EC99/ EC99T

Система високоговорители събуферна система, бас-рефлекс Високоговорители: Събуфер: 200 мм, коничен тип Измерен импеданс 4 ома Размери Прибл. .280  $\times$  306  $\times$  305 mm Тегло Прибл. 5.1 кг

#### Общи характеристики

Изисквания към захранването Европейски и руски модели: AC 230 V, 50/60 Hz Мексикански модел: AC 127 V, 60 Hz Аржентински модел: AC 220 V, 50/60 Hz Други модели: AC 120, 220, 230 – 240 V, 50/60 Hz,, с регулиране на волтажа Консумация на енергия Европейски модели: MHC-EC99/EC99T: 175 ватa (0.5 вата в режим Power Saving) MHC-EC79/EC79T: 170 ватa (0.5 вата в режим Power Saving) MHC-EC69/EC69T: 110 ватa (0.5 вата в режим Power Saving) Размери (ш/в/д) (без високоговорителите) Прибл. 220  $\times$  350  $\times$  215 mm Тегло (без високоговорителите): MHC-EC99: прибл. 6.5 кг MHC-EC99T: прибл. 6.8 кг MHC-EC79: прибл. 6.4 кг MHC-EC79T: прибл. 6.7 кг MHC-EC69: прибл. 5.4 кг MHC-EC69T: прибл. 5.7 кг

Приложени аксесоари: Устройство за дистанционно управление (1), R6 (размер АА) батерии (2), АМ антена (1), FM водеща антена (1), подложки за високоговорителите (крачета) (MHC-EC99/EC99T (8) и за SS-WG99A (събуфер) (4)/ MHC-EC79/79T/69/69T (8) Дизайнът и спецификациите са обект на

промяна без предупреждение.

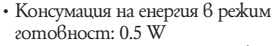

 $\cdot$  В определени печатни платки не са използвани халогенирани пожарообезопасителни елементи.

#### Съвместими със системата USB устройства

Вие можете да възпроизвеждате следните Sony USB устройства на тази система. Други USB устройства не могат да бъдат възпроизвеждани на тази система.

#### Sony цифрови музикални плейъри (до декември 2008)

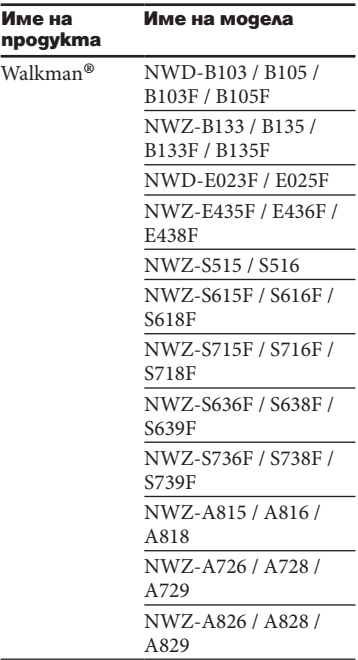

#### Sony IC рекордери (до декември 2008)

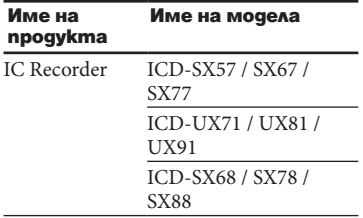

#### Sony USB устройства (до декември 2008)

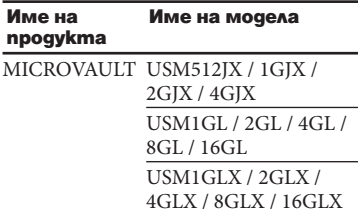

#### **Забележки**

- Това устройство не може да чете данни в NTFS формат.
- Устройството не може да чете данни различни от тези съхранени в първата част на харддиска.
- Не използвайте USB устройства, различни от тези. Операциите с модели, които не са описани тук не са гарантирани.
- Операциите не винаги са гарантирани, дори когато използвате тези USB устройства.
- Някои от тези USB устройства може да не могат да бъдат закупени в определени области.
- Когато форматирате USB устройство, уверете се, че сте форматирали, като използвате самото устройство или специален софтуер за форматиране, предназначен за това устройство.

#### **Забележки за Walkman**

Когато свързвате Walkman към системата, уверете се че го свързвате след като дисплея "Creating Library" или "Creating Database" изчезне.

### ONY

#### http://www.sony.net/

Sony Corporation Printed in Czech Republic (EU)

#### **BG**

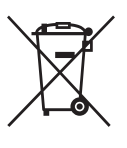

#### **Изхвърляне на стари електрически и електронни уреди (Приложимо за страните от Европейския съюз и други европейски страни, използващи система за разделно събиране на отпадъци)**

Този символ на устройството или на неговата опаковка показва, че този продукт не трябва да се третира като домашен отпадък. Вместо това, той трябва да бъде предаден в съответните пунктове за рециклиране на електрически и електронни уреди. Изхвърляйки този продукт на правилното място, вие предотвратявате потенциални негативни последици за околната среда и човешкото здраве, които могат да се случат при неправилното изхвърляне на продукта. Рециклирането на материалите ще помогне за запазването на естествените ресурси. За по-подробна информация относно рециклирането на този продукт, моля, свържете се с местния градски офис, службата за изхвърляне на отпадъци или с магазина, от който сте закупили продукта.

Производителят на този продукт е Sony Corporation, 1-7-1 Konan Minato-ku Tokyo, 108-0075 Japan. Упълномощеният представител за EMC (електромагнитна съвместимост) и техническа безопасност на продукта е Sony Deutschland GmbH, Hedelfinger Strasse 61,70327 Stuttgart, Germany. За въпроси, свързани със сервиза и гаранцията, моля обърнете се към адресите в съответните сервизни или гаранционни документи.

Допълнителна информация за този продукт и отговори на често задавани въпроси можете да намерите на нашия уебсайт за клиентска поддръжка.

http://www.sony.bg